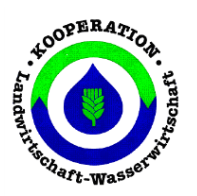

**Infobrief der Wasserkooperation im Kreis Herford und der Stadt Bielefeld** 

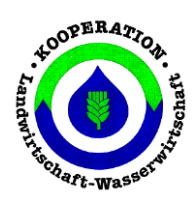

## **Ausgabe 12/2019**

**\_\_\_\_\_\_\_\_\_\_\_\_\_\_\_\_\_\_\_\_\_\_\_\_\_\_\_\_\_\_\_\_\_\_\_\_\_\_\_\_\_\_\_\_\_\_\_\_\_\_\_\_\_\_\_\_\_\_\_\_\_\_\_\_\_\_\_\_\_\_\_\_\_\_\_\_\_\_\_\_\_\_\_\_\_\_\_**

## **Sperrfrist Grünland: Nitratbelastete Gebiete (Bielefelder Süden)**

Die Landesdüngeverordnung Nordrhein-Westfalen zur Umsetzung des § 13 der Düngeverordnung ist seit 01.03.2019 in Kraft. Über § 13 der Düngeverordnung wurde den Bundesländern die Befugnis übertragen, zum Schutz der Gewässer vor Verunreinigungen durch Nitrat oder Phosphat weitere Vorschriften für belastete Gebiete zu erlassen. Gleichzeitig sind die Bundesländer auch verpflichtet, für belastete Gebiete mindestens 3 zusätzliche Maßnahmen aus dem 14- Punkte-umfassenden Katalog der Düngeverordnung festzulegen. Die weitergehenden Maßnahmen gelten für Gebiete von Grundwasserkörpern mit einem Nitratgehalt von mehr als 50 mg/l oder von mehr als 37,5 mg/l mit steigendem Trend.

## **Für Betriebe, die Flächen in nitratbelastenden Gebieten (roter Grundwasserkörper) bewirtschaften, gelten zukünftig folgende zusätzlichen Auflagen:**

- 1. Untersuchungspflicht für Wirtschaftsdünger und Gärrückstände ab 01.08.2019
- 2. Einarbeitungspflicht auf unbestelltem Acker innerhalb 1 Stunde nach Beginn der Aufbringung
- **3.** Aufbringverbot für Düngemittel mit einem wesentlichen Gehalt an Stickstoff auf Grünland, Dauergrünland und Ackerland mit mehrjährigem Feldfutterbau bei einer Aussaat bis 15. Mai von **15.10. bis 31.01. (= Erweiterung der Grünlandsperrfrist)**

**Ausnahme:** Betriebe, deren Nährstoffvergleich einen N-Saldo von weniger als 35 kg N/ha im Mittel der letzten 3 Jahre aufweist, sind von den drei genannten Vorgaben der Landesdüngeverordnung befreit. (Düngeverordnung § 13 Absatz (3)

**Liegen meine bewirtschafteten Flächen in dem Bereich der "Nitratbelasteten Gebiete (roter Grundwasserkörper):** Das betrifft im Kreis Herford/Bielefeld Bereiche im Bielefelder Süden. Eine Übersicht der Flächen unterteilt nach Feldblöcken ist über: <https://www.elwasweb.nrw.de/elwas-web/index.jsf> möglich.

- 1. Aufrufen der Internetseite <https://www.elwasweb.nrw.de/elwas-web/index.jsf> und starten der Anwendung.
- 2. Wählen Sie den Reiter Wasserrahmenrichtlinie.
- 3. Wählen Sie den Reiter Grundwasserkörper.
- 4. Setzten Sie das Häckchen "Gebiete nach § 13 Düngeverordnung".
- 5. Hilfreich ist die Darstellungsansicht Luftbild.
- 6. Scrollen Sie in Ihren Gebietsbereich hinein.

## **Kontakt**

Kooperation Landwirtschaft / Wasserwirtschaft im Kreis Herford und dem Stadtgebiet Bielefeld Ravensberger Straße 6, 32051 Herford, Tel. 05221/597732 o. 0151/41916682 E-Mail: [Maximilian.Meyer@lwk.nrw.de](mailto:Maximilian.Meyer@lwk.nrw.de)